## Panduan Pengembangan **Sipebi** (Lingustik)

Versi panduan: 1.1 (Mei 2022)

## Pendahuluan

- Sejak versi 1.1.0.0, Sipebi diresmikan sebagai proyek semiterbuka dan dikembangkan secara urun daya.
- Sebagai proyek semiterbuka, kode pemrograman dan data nonkonfidensial Sipebi dibuka untuk masyarakat umum.
- Untuk alasan hak cipta, kode pemrograman dan data konfidensial Sipebi (data KBBI yang merupakan hak milik Badan Bahasa dan dilindungi oleh undang-undang mengenai Hak Cipta) tidak dapat diberikan kepada masyarakat.
- Sebagai proyek urun daya, setiap orang diberikan kesempatan untuk berpartisipasi dalam mengembangkan Sipebi sesuai kapasitasnya.

SumberDaya Pengembangan Urun Daya **Sipebi**  Sumber Daya Pengembangan UrunDaya

- Berikut sumber daya yang dibuka untuk proyek urun daya Sipebi:
	- Sipebi versi Beta
	- Sumber data terbuka Sipebi
	- Sipebi Mini (disarankan bagi kontributor linguistik yang memiliki akses ke sumber daya khusus *Sipebi DB Maker Console*)
- Sebagai kontributor linguistik Sipebi, Anda disarankan untuk menggunakan sumber daya Sipebi versi Beta dan Sumber data terbuka Sipebi dalam berpartisipasi dalam mengembangkan Sipebi
- Pada bagian selanjutnya, akan dijelaskan juga mengenai sumber daya khusus *Sipebi DB Maker Console*. Jika Anda merupakan kontributor linguistik yang memiliki akses ke *Sipebi DB Maker Console*, Anda disarankan juga untuk menggunakan Sipebi Mini.

Sumber Daya Pengembangan UrunDaya: SipebiVersi Beta

- Sipebi versi Beta adalah versi Sipebi yang *belum* diluncurkan secara resmi, tetapi merupakan versi *termutakhir* dalam *masa uji coba* yang mengandung fiturfitur terbaru.
- Sipebi versi Beta dapat diunduh [di halaman ini](https://kbbi.kemdikbud.go.id/Sipebi/SeputarUrunDaya#unduh-sipebi-beta-windows).

### **Halaman Masuk** Selamat datang!

### Aplikasi Penyuntingan Ejaan Bahasa Indonesia

Sipebi

### **Masuk**

Versi: 1.1.0.0 beta

Sumber Daya Pengembangan UrunDaya: Sumber Data Terbuka Sipebi

- *Sumber data terbuka Sipebi* adalah data *nonkonfidensial* yang digunakan di dalam *Sipebi* resmi yang dapat diakses oleh semua orang.
- *Sumber data terbuka Sipebi* dapat ditemukan [di sini](https://docs.google.com/spreadsheets/d/1b6628kbRLqsSM06XuV6iiOnFQXffmfOqMNx_joe_0vQ/edit#gid=0).

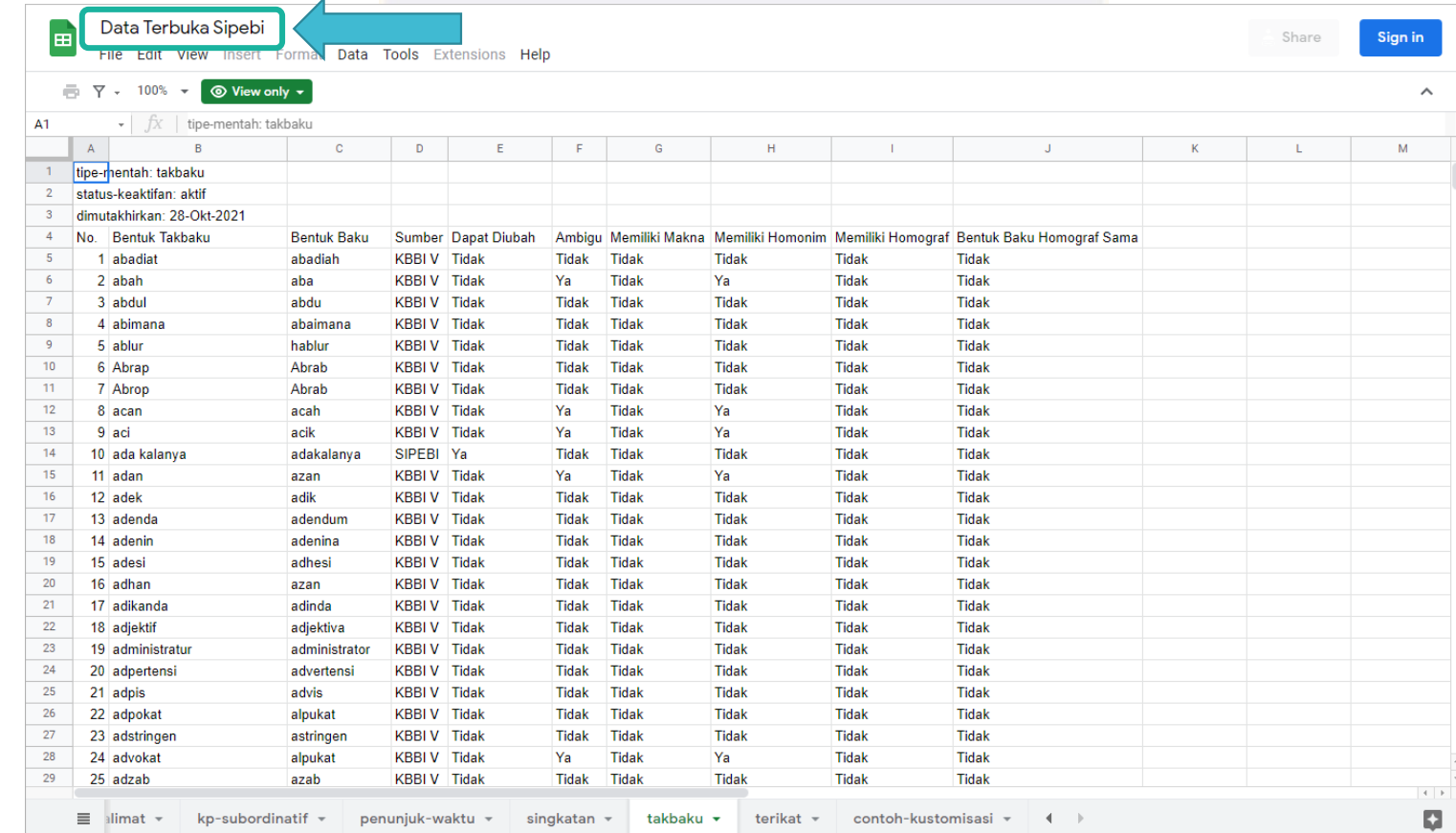

Sumber Daya Pengembangan UrunDaya: Sipebi Mini

- Sipebi Mini adalah proyek publik pada lamanGitHub yang berisikan versi nonkonfidensial Sipebi resmi yang termutakhir.
- Partisipan urun daya dapat menambahkan langsung fungsi perbaikan Sipebi dengan memasukkan data dan logika pemrograman baru.
- · Sipebi Mini (.exe) dapat diunduh melalui [tautan ini.](https://github.com/ian5666987/Sipebi-Mini-Sample/releases/tag/Sipebi-Mini-Release) Sedangkan sumber kode proyek Sipebi Mini (untuk pengembang TI) dapat ditemukan [di sini](https://github.com/ian5666987/Sipebi-Mini-Sample).

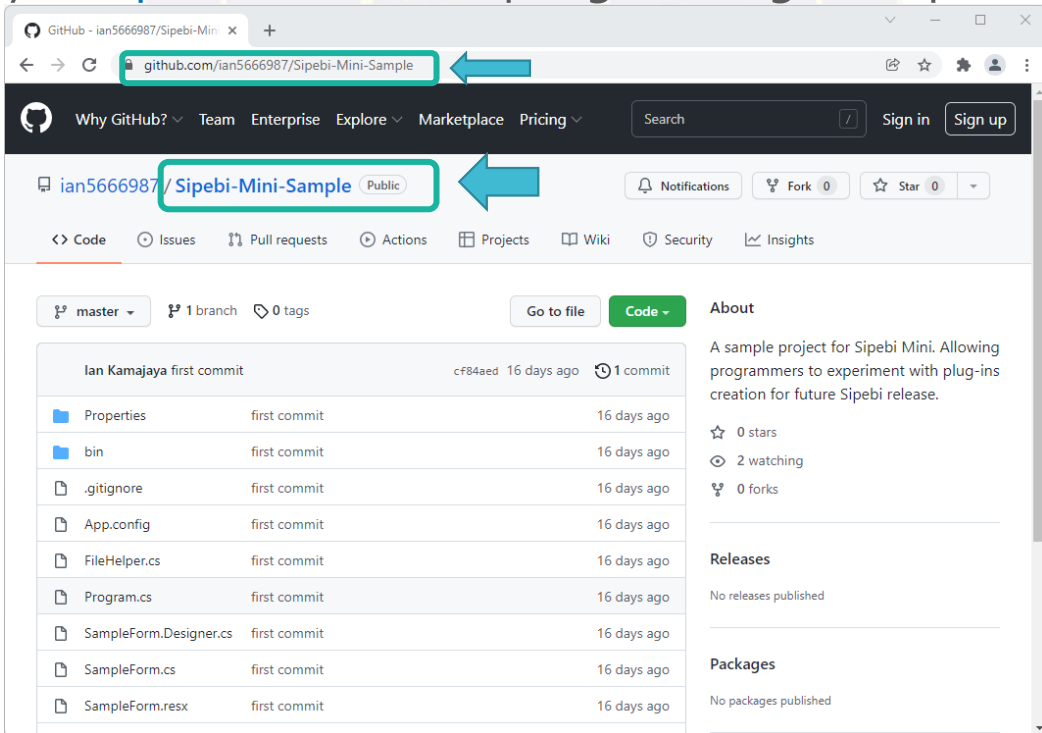

## SumberDaya Pengembangan Khusus

Sumber Daya Pengembangan Khusus Sipebi

- Terdapat pula sumber daya khusus (semiterbuka) yang tersedia hanya melalui permintaan yang diluluskan – untuk pengembangan Sipebi:
	- *Sipebi DB Maker Console* (akan lebih dijelaskan fungsinya pada bagian selanjutnya)
- Sebagai kontributor linguistik Sipebi, Anda dapat bekerja sama dengan *Tim Editor Bahasa Sipebi* dan – jika diperlukan – dapat diberikan pula akses pada sumber daya khusus di atas

Penghargaan bagi Kontributor Pengembangan **Sipebi** 

Penghargaan bagi Kontributor Pengembangan Sipebi

 Penghargaan bagi individu yang memberikan kontribusi substansial bagi pengembangan *Sipebi* berupa pencantuman nama individu tersebut beserta jenis kontribusinya sebagai bagian dari *Tim Pengembang Sipebi* pada halaman *Tim Pengembang* antarmuka aplikasi sebagaimana ditampilkan di bawah:

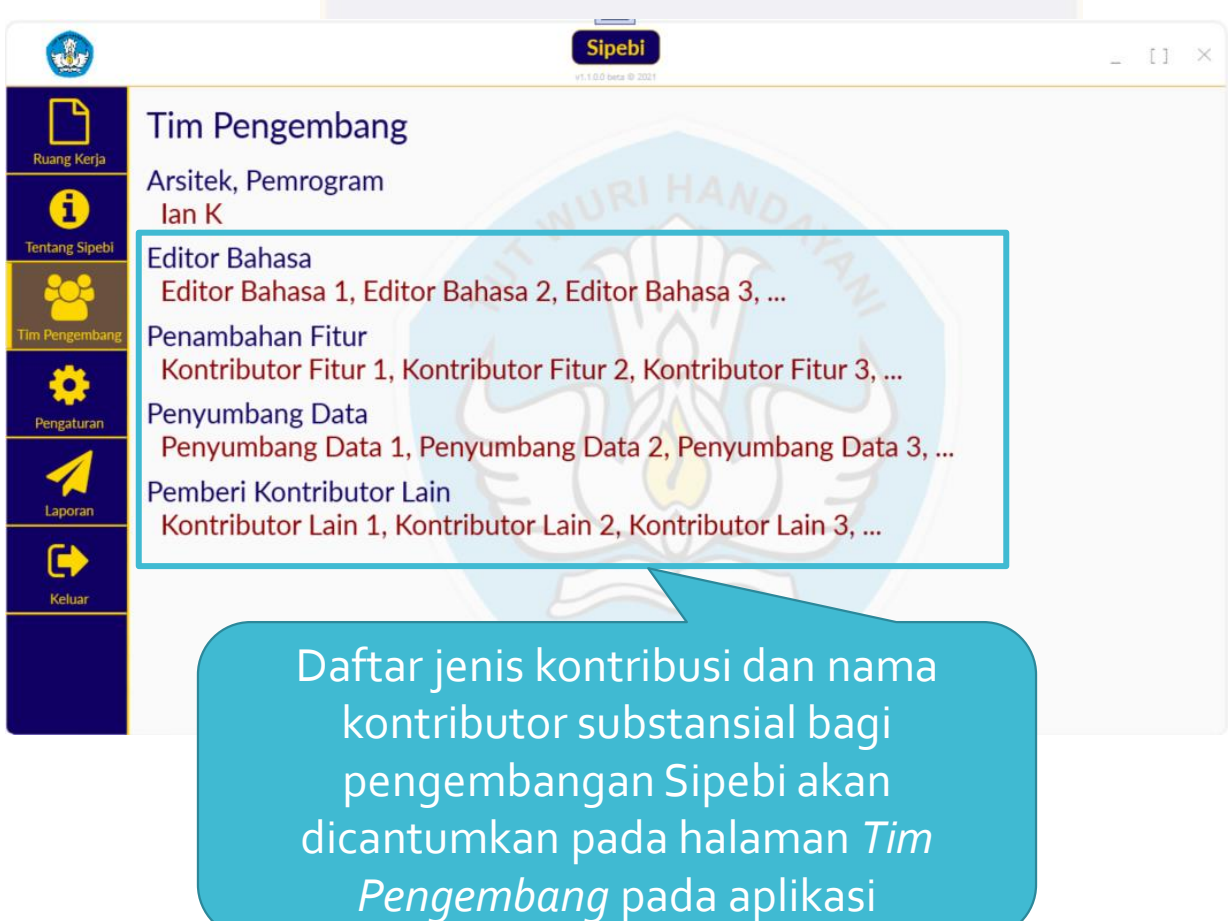

Cara Berpartisipasi dalam Mengembangkan **Sipebi** (Linguistik)

Daftar Cara Berbagian (Linguistik)

- Sebagai seorang kontributor linguistik *Sipebi*, Anda dapat berpartisipasi dalam mengembangkan *Sipebi* dengan cara-cara berikut:
	- Mengunduh dan menguji *Sipebi versi Beta*
	- Memberikan laporan kesalahan atau usulan/saran melalui *Sipebi* (sejak versi 1.1.0.0 beta)
	- Mengenal *Sumber data terbuka Sipebi* (versi 1.o.1.0) dan bagaimana data tersebut digunakan dalam *Sipebi*
	- Bekerja sama dengan *Tim Editor Bahasa Sipebi* untuk:
		- Mendapatkan hak akses lebih akan *Sumber data terbuka Sipebi*
		- Mendapatkan hak akses pada sumber daya *Sipebi DB Maker Console*
		- Mengenal cara kerja *Sipebi DB Maker Console*
		- Membuat, menyunting, atau menyempurnakan data pada *Sipebi* yang mendukung fitur penyuntingan yang sudah ada maupun yang mampu menciptakan fitur penyuntingan baru pada *Sipebi* menggunakan *Sumber data terbuka Sipebi* dan *Sipebi DB Maker Console*

## Mengunduh dan Menguji **Sipebi** Versi Beta

### Mengunduh dan Menguji Sipebi Versi Beta

### Sipebi versi Beta dapat diunduh melalui [laman resmi](https://kbbi.kemdikbud.go.id/Sipebi/SeputarUrunDaya#unduh-sipebi-beta-windows) KBBI Daring.

Pastikan Anda mengunduh Sipebi versi Beta (warna tombol unduh: *merah*), *bukan* Sipebi versi resmi (warna tombol unduh: *hijau*).

### $\left(\frac{1}{2}\right)$ KBBI Daring Cari Seputar Laman

Daftar Baru Masuk

### Sipebi Versi Beta

Aplikasi Sipebi versi beta dibukakan kepada masyarakat umum dengan harapan agar masyarakat umum - baik pengguna awam Sipebi, ahli bahasa, maupun tenaga profesional TI - dapat turut berbagian di dalam upaya mengembangkan dan menyempurnakan Sipebi secara urun daya.

Sipebi versi beta untuk Windows OS dapat diunduh melalui tautan berikut:

### **The Unduh Sipebi v1.1.0.0 Beta (Windows)**

Berikut pemutakhiran yang tengah dikembangkan dalam Sipebi versi 1.1.0.0 beta:

- · Perbaikan kesalahan data dalam versi sebelumnya
- · Penambahan fitur pelaporan kesalahan/pemberian usulan atau saran
- · Penambahan fitur pengenalan morfologi dasar untuk Bahasa Indonesia

Berbagai sumbangsih yang dapat Anda berikan bagi pengembangan dan penyempurnaan Sipebi dapat ditemukan di sini:

• Bagaimana Saya Dapat Turut Berbagian dalam Mengembangkan Sipebi?

Mengunduh dan Menguji Sipebi Versi Beta

Sipebi versi Beta mengandung fitu perbaikan yang baru

 Sipebi versi Beta mengandung fitur terbaru dari Sipebi, tetapi *belum sempurna*. Akan terdapat kesalahan baik dari segi cara kerja aplikasi maupun penyuntingannya.

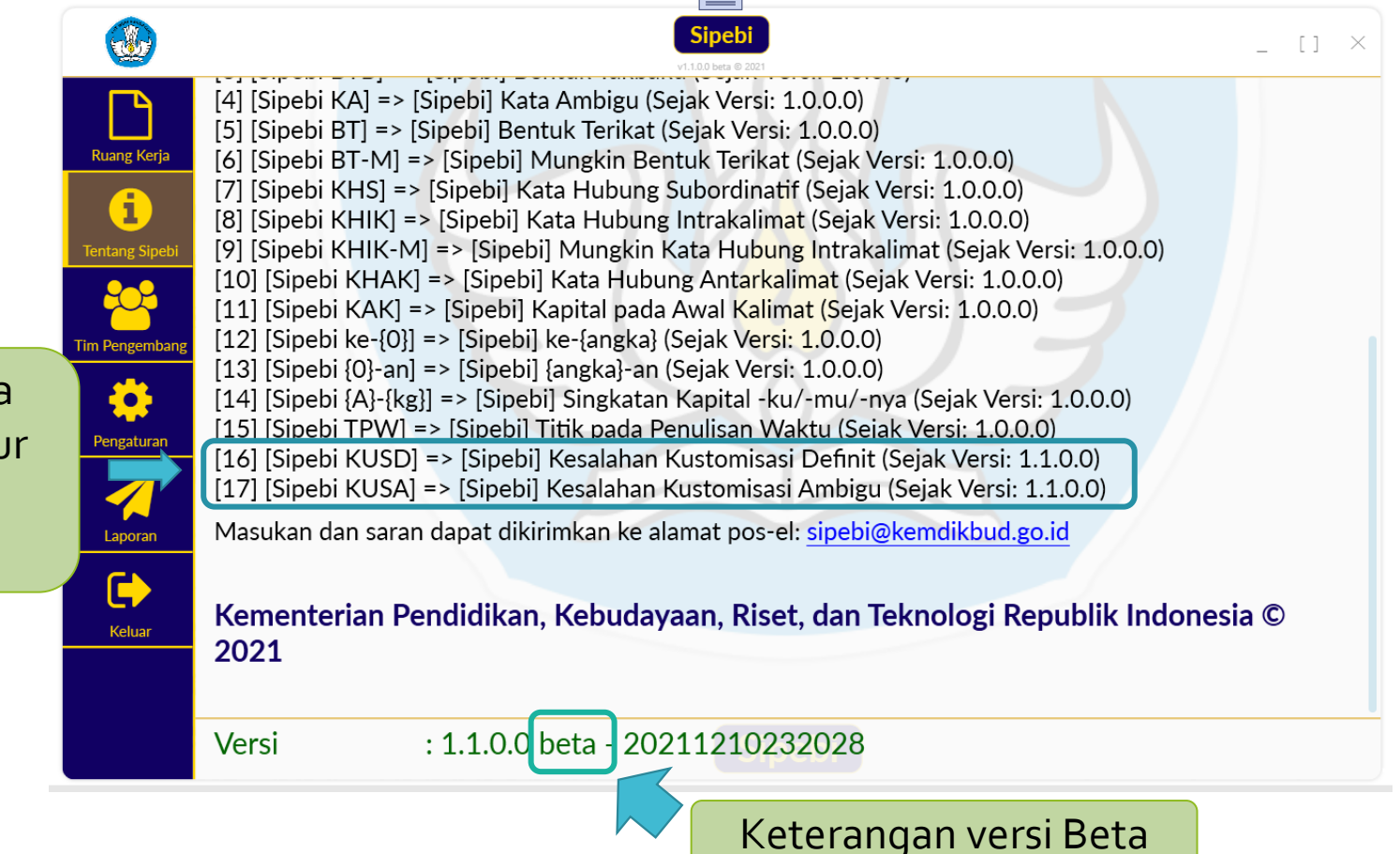

### Mengunduh dan Menguji Sipebi Versi Beta

Hasil diagnosis Sipebi versi Beta lebih mutakhir dari versi keluaran resmi, tetapi belum diuji secara sempurna

 Anda dapat menggunakan Sipebi versi Beta dengan fitur-fitur terbarunya sambil mengamati jikalau terdapat kesalahan cara kerja aplikasi maupun penyuntingan.

### $\mathbf{a}$ **Sipebi**  $\begin{bmatrix} 1 & x \end{bmatrix}$ 4.1.0.0 kees @ 20  $\Box$ x (51) **图 Teks Asli ■ Teks Perbaikan** Akan tetapi ia tetap bersikukuh. Dengan demikian ia Akan tetapi, ia tetap bersikukuh. Dengan demikian, ia A menyatakan bahwa dirinya memang keras kepala. Oleh karena menyatakan bahwa dirinya memang keras kepala. Oleh karena itu dia kupecat. Biarpun demikian, bukan artinya gajinya tidak itu, dia kupecat. Biarpun demikian, bukan artinya gajinya tidak **Tentang Sipeb** kubayar. kubayar. kapital pada huruf pertama kalimat. aku mau berjalan. tetapi Kapital pada huruf pertama kalimat. Aku mau berjalan. Tetapi apakah bisa? apakah bisa? Tim Pengembar dia mau ditangkap karena dia membantu memiralkan video Dia mau ditangkap karena dia membantu memviralkan video ≎ didudukan tersebut. didudukan tersebut. Pengaturan kanital ditambah kata ganti orang STNIKnya dan STNIK ku tidak Kanital ditambah kata ganti orang STNK-nya dan STNK-ku 百丰回 No Para Ke- Kode Jenis Kesalahan **Asli** Perbaikan Penjelasan Gunakan? **Aksi** Laporan 1 1 [Sipebi [Sipebi] Kata Akan tetapi Akan tetapi. [Sipebi] Kata hubung **KHAK Hubung** antarkalimat harus ditulis diikuti  $\vee$  Ya  $QQx$  $\blacksquare$ Antarkalimat oleh tanda koma Keluar  $\mathbf{1}$ 6 [Sipebi [Sipebi] Kata Dengan Dengan [Sipebi] Kata hubung  $QZX$ KHAK] **Hubung** demikian demikian. antarkalimat harus ditulis diikuti  $\vee$  Ya Antarkalimat oleh tanda koma 1 15 [Sipebi [Sipebi] Kata Oleh karena itu Oleh karena [Sipebi] Kata hubung 3 KHAK] antarkalimat harus ditulis diikuti  $\blacktriangledown$  Ya  $9 \times x$ Hubung itu. Antarkalimat oleh tanda koma 0 4 [Cinabi | [Cinabi] IZanital **TCInishill Linuxf Insultal alimated Londfell**  $U_{\text{multi}}$

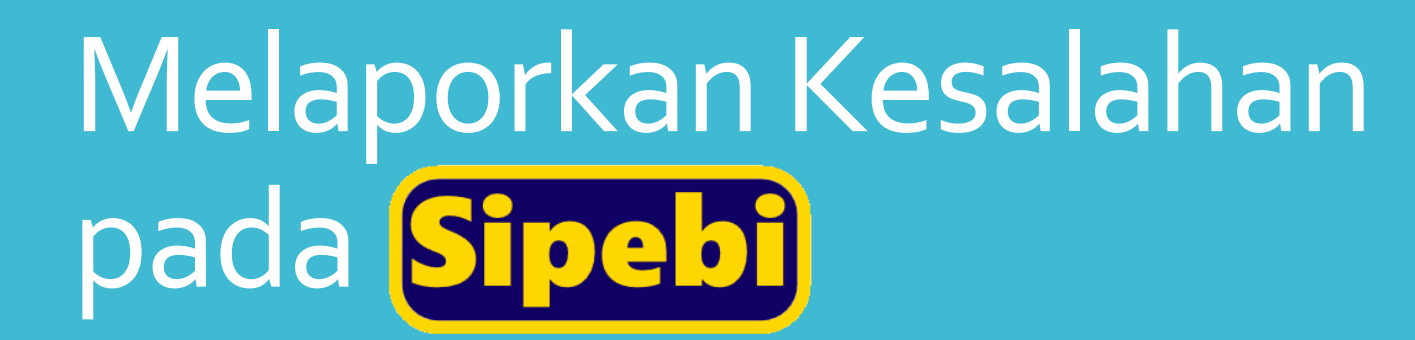

## Melaporkan Kesalahan pada Sipebi

[1] Halaman pelaporan kesalahan

> [\*] Contoh penulisan deskripsi laporan berdasarkan label laporan yang dipilih

 Sejak versi 1.1.0.0 beta, Sipebi dilengkapi dengan fitur pelaporan kesalahan. Tombol navigasi *Laporan* diklik untuk membuka halaman pelaporan kesalahan.

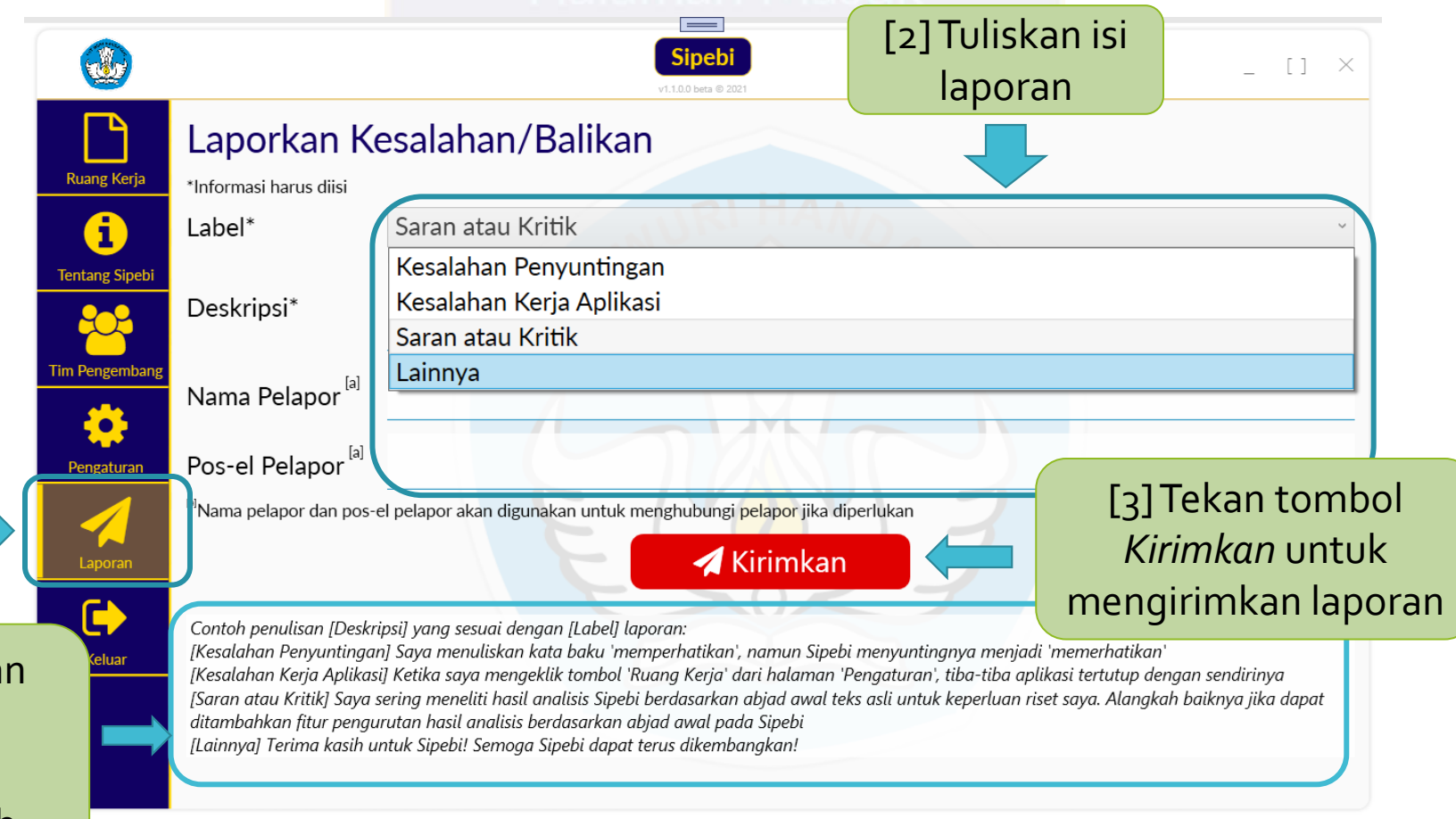

## Melaporkan Kesalahan pada Sipebi

- Untuk memberikan laporan, pilih salah satu dari empat label laporan yang sesuai dengan isi laporan.
	- 1. Kesalahan Penyuntingan (untuk melaporkan kesalahan penyuntingan pada hasil diagnosis/penyuntingan Sipebi)
	- 2. Kesalahan Kerja Aplikasi (untuk melaporkan kesalahan kerja aplikasi *selain* hasil diagnosis/penyuntingan Sipebi)
	- 3. Saran Atau Kritik (untuk memberikan balikan berupa saran/kritik bagi Sipebi versi tersebut yang *bukan* merupakan kesalahan penyuntingan maupun kesalahan kerja aplikasi)
	- 4. Lainnya (untuk melaporkan hal lain yang tidak tercakup dalam ketiga label lainnya)
		-
- · Isi kolom deskripsi laporan.
- · Isi kolom nama dan posel pelapor walaupun kolom-kolom tersebut adalah kolom opsional untuk membantu pengecekan sumber laporan sehingga pelapor dapat dihubungi jika diperlukan informasi tambahan dari pelapor.
- Tekan tombol *Kirimkan* untuk mengirimkan laporan kepada *Tim Pengembang Sipebi*.

### Melaporkan Kesalahan pada Sipebi

 Laporan yang Anda kirimkan akan masuk pada *Meja RedaksiTim Pengembang Sipebi* sebagaimana terlihat pada gambar berikut.

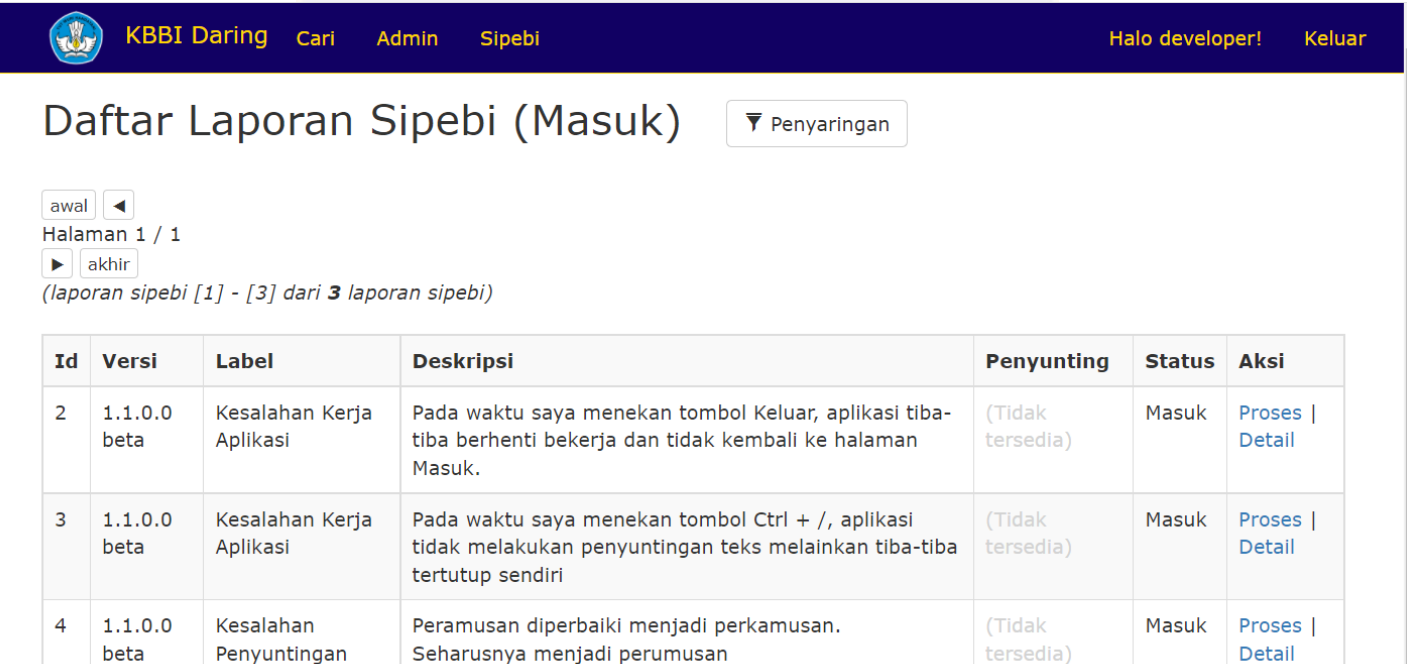

Detail

Seharusnya menjadi perumusan

awal  $\blacktriangleleft$ 

Halaman 1 / 1  $\blacktriangleright$  akhir

beta

(laporan sipebi [1] - [3] dari 3 laporan sipebi)

Penyuntingan

**O** Ke Halaman Redaksi Sipebi

## Mengenal Sumber Data Terbuka **Sipebi**

Alur Panduan Mengenal Sumber Data Terbuka Sipebi

- Introduksi sumber data Sipebi: availabilitas, hak akses, sumber data terbuka dan sumber data tertutup
- Penyuntingan dan sumber data Sipebi (versi 1.o.1.0)
- Tipe mentah sumber data terbuka Sipebi (versi 1.o.1.0):
	- Tipe mentah terprogram:
		- Kata Penghubung Antar Kalimat (label\*: *kp-antarkalimat*)
		- Kata Penghubung Intra Kalimat (label\*: *kp-intrakalimat*)
		- Kata Penghubung Subordinatif (label\*: *kp-subordinatif*)
		- Kata Penunjuk Waktu (label\*: *penunjuk-waktu*)
		- Kata Singkatan (label\*: *singkatan*)
		- Kata Takbaku (label\*: *takbaku*)
		- Bentuk Terikat (label\*: *terikat*)
	- Tipe mentah kustomisasi:
		- Contoh Kustomisasi (label\*: *contoh-kustomisasi*)
- Penambahan jenis sumber data baru pada Sipebi

\*Untuk selanjutnya, *label* akan dipakai untuk menggantikan *sumber data bertipe mentah* untuk menyingkat penulisan rujukan pada *sumber data bertipe mentah tersebut.* Misalnya: *takbaku* akan digunakan untuk merujuk pada *sumber data bertipe mentah "Kata Takbaku"* 

# Introduksi Sumber Data

Introduksi Sumber Data Sipebi

- Sipebi memiliki sumber data dengan dua jenis ketersediaan: sumber data *terbuka* (selanjutnya disebut *data terbuka*) dan sumber data *tertutup* (selanjutnya disebut *data tertutup*).
- *Data terbuka* dibuka untuk masyarakat umum dan dapat diakses *baca* (*read*) oleh siapa saja.
	- *Data terbuka* dapat diakses melalui [tautan](https://docs.google.com/spreadsheets/d/1b6628kbRLqsSM06XuV6iiOnFQXffmfOqMNx_joe_0vQ/edit#gid=0) ini.
	- Masyarakat umum *tidak* mendapatkan hak akses *tulis* (*write*) atas *data terbuka*. Hal ini dilakukan untuk menghindari perusakan data yang mungkin dilakukan oleh oknum yang tidak bertanggung jawab.
- *Data tertutup* hanya dibuka untuk *Tim Editor Bahasa Sipebi*. Masyarakat umum *tidak* mendapat hak akses *tulis* maupun *baca* atas *data tertutup*.

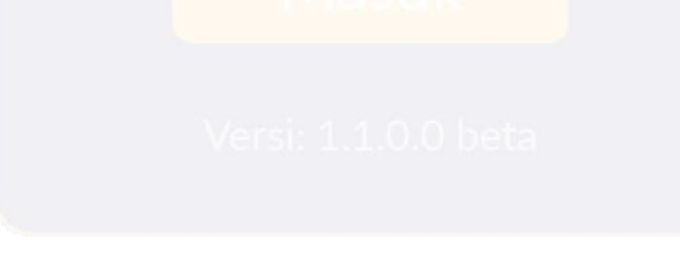

Introduksi Sumber Data Sipebi

- Kontributor linguistik dapat menghubungi *Tim Editor Bahasa Sipebi* untuk mendapatkan hak tulis (*write*) atas *data terbuka*, sesudah memelajari format dan mengenali cara penggunaan *data terbuka* dalam penyuntingan *Sipebi* dengan benar.
- *Catatan penting*: fitur penyuntingan *Sipebi* bergantung hampir sepenuhnya atau sepenuhnya pada *data terbuka*. *Data tertutup* seringkali hanya digunakan sebagai penambah kelengkapan dari *data terbuka*. Dengan demikian, bagian terpenting data *Sipebi* adalah *data terbuka*, bukan *data tertutup.*

## Penyuntingan dan SumberData

- Daftar penyuntingan yang dapat dilakukan Sipebi dapat ditemukan pada halaman *Tentang Sipebi* pada antarmuka aplikasi.
- Untuk *Sipebi* versi 1.0.0.0, berikut daftar penyuntingan yang dapat dilakukan:
	- 1. [KBBI BTB] → [KBBI] BentukTakbaku : Kata yang digunakan merupakan bentuk takbaku menurut *data* KBBI
	- 2.  $[KBB|KA]$   $\rightarrow$   $[KBB]$  Kata Ambigu : Kata yang digunakan bersifat ambigu, dapat merupakan bentuk baku atau takbaku tergantung dari makna yang dimaksudkan menurut *data* KBBI
	- 3. [Sipebi BTB] → [Sipebi] BentukTakbaku : Kata yang digunakan merupakan bentuk takbaku menurut *data* Sipebi
	- 4. [Sipebi KA] → [Sipebi] Kata Ambigu: Kata yang digunakan bersifat ambigu, dapat merupakan bentuk baku atau takbaku tergantung dari makna yang dimaksudkan menurut *data* Sipebi
	- 5. [Sipebi BT]  $\rightarrow$  [Sipebi] Bentuk Terikat : Kata yang digunakan merupakan bentuk terikat. Penulisannya harus disambungkan dengan kata sebelum atau sesudahnya menurut *data* Sipebi
	- 6. [Sipebi BT-M]  $\rightarrow$  [Sipebi] Mungkin Bentuk Terikat : Kata yang digunakan mungkin merupakan kata hubung subordinatif yang harus ditulis tanpa didahului oleh tanda koma menurut *data* Sipebi
	- 7. [Sipebi KHS] → [Sipebi] Kata Hubung Subordinatif : Kata yang digunakan mungkin merupakan kata hubung subordinatif yang harus ditulis tanpa didahului oleh tanda koma menurut *data* Sipebi
	- 8. [Sipebi KHIK] → [Sipebi] Kata Hubung Intrakalimat : Kata hubung intrakalimat harus ditulis didahului oleh tanda koma menurut *data* Sipebi

- 9. [Sipebi KHIK-M] → [Sipebi] Mungkin Kata Hubung Intrakalimat: Kata yang digunakan mungkin merupakan kata hubung intrakalimat yang harus ditulis didahului oleh tanda koma menurut *data* Sipebi
- 10. [Sipebi KHAK] → [Sipebi] Mungkin Kata HubungAntarkalimat: Kata hubung antarkalimat harus ditulis diikuti oleh tanda koma menurut *data* Sipebi
- 11. [Sipebi KAK]  $\rightarrow$  [Sipebi] Kapital pada Awal Kalimat: Huruf kapital dipakai sebagai huruf pertama awal kalimat menurut *program* Sipebi
- 12. [Sipebi ke-{0}]  $\rightarrow$  [Sipebi] ke-{angka}: Tanda hubung (-) dipakai untuk merangkai ke- dengan angka menurut *program* Sipebi
- 13. [Sipebi  $\{0\}$ -an]  $\rightarrow$  [Sipebi] {angka}-an: **Tanda hubung (-) dipakai** untuk merangkai angka dengan –an menurut *program* Sipebi
- 14. [Sipebi {A}-{kg}] → [Sipebi] Singkatan Kapital -ku/-mu-nya: Tanda hubung (-) dipakai untuk merangkai singkatan berupa huruf kapital dengan kata ganti -ku, -mu, dan –nya menurut *program* Sipebi
- 15. [SipebiTPW]  $\rightarrow$  [Sipebi] Titik pada Penulisan Waktu: Tanda titik (.) dipakai untuk memisahkan angka jam, menit, dan detik yang menunjukkan waktu atau jangka waktu menurut *program* Sipebi

- Dari daftar penyuntingan yang telah ditampilkan dapat dilihat bahwa penyuntingan yang dilakukan oleh Sipebi (versi 1.0.0.0) dibagi menjadi tiga (3) *sumber penyuntingan*:
	- Menurut *data* KBBI: yaitu penyuntingan Sipebi yang *efek penyuntingannya* bergantung pada *tambahan data* yang didapatkan dari KBBI. Jika KBBI menyediakan data, barulah dapat dilakukan penyuntingan sesuai dengan data yang disediakan:
		- [KBBI BTB], [KBBI KA]
	- Menurut *data* Sipebi: yaitu penyuntingan Sipebi yang *efek penyuntingannya* bergantung pada *data* yang disediakan oleh (*Tim Editor Bahasa*) Sipebi. Jika data tersedia, barulah dapat dilakukan penyuntingan sesuai dengan data yang disediakan:
		- [Sipebi BTB], [Sipebi KA], [Sipebi BT], [Sipebi BT-M], [Sipebi KHS], [Sipebi KHIK], [Sipebi KHIK-M], [Sipebi KHAK]
	- Menurut *program* Sipebi: yaitu penyuntingan Sipebi yang *efek penyuntingannya* **tidak** bergantung pada *data* yang disediakan, tetapi dari pengenalan *pola penulisan teks* yang dilakukan oleh program Sipebi:
		- [Sipebi KAK], [Sipebi ke-{0}], [Sipebi {0}-an], [Sipebi {A}-{kg}], [Sipebi TPW]

- Hanya jenis penyuntingan *menurut data KBBI* dan *menurut data Sipebi* yang *efek penyuntingannya* dipengaruhi oleh *data* yang tersedia bagi Sipebi. Untuk jenis penyuntingan ini:
	- *data yang salah* akan berakibat pada *hasil penyuntingan yang salah* dan
	- *data yang benar* akan berakibat pada *hasil penyuntingan yang benar.*
- Kontributor linguistik dapat berpartisipasi secara substansial di dalam pengelolaan (penambahan, perbaikan, atau penghapusan) *data* bagi Sipebi dengan cara menyediakan data dan memastikan bahwa data yang disediakan bagi Sipebi dapat dimiliki **selengkap-lengkapnya** dan **setepat-tepatnya** dan dengan demikian membuat penyuntingan yang dilakukan oleh Sipebi memiliki tingkat keakuratan yang tinggi.
- Jenis penyuntingan *menurut program Sipebi* **tidak** bergantung pada kualitas penyuntingannya dari *data* yang disediakan bagi Sipebi.
	- Oleh karena itu, kualitas jenis penyuntingan dengan sumber *menurut program Sipebi* bergantung sepenuhnya pada *Tim pengembangTI Sipebi*.
	- Dengan kata lain, jenis penyuntingan *menurut program Sipebi*, yaitu [Sipebi KAK], [Sipebi ke-{0}], [Sipebi {0}-an], [Sipebi {A}-{kg}], [Sipebi TPW], **tidak** dapat ditambahi atau dikurangi kualitasnya melalui pengelolaan (penambahan, perbaikan, atau penghapusan) data Sipebi*.*

- Sipebi menggunakan *data terbuka* untuk hampir seluruh fitur penyuntingannya.
- Sesuai dengan tipe mentahnya, *data terbuka* digunakan untuk jenis penyuntingan berikut:

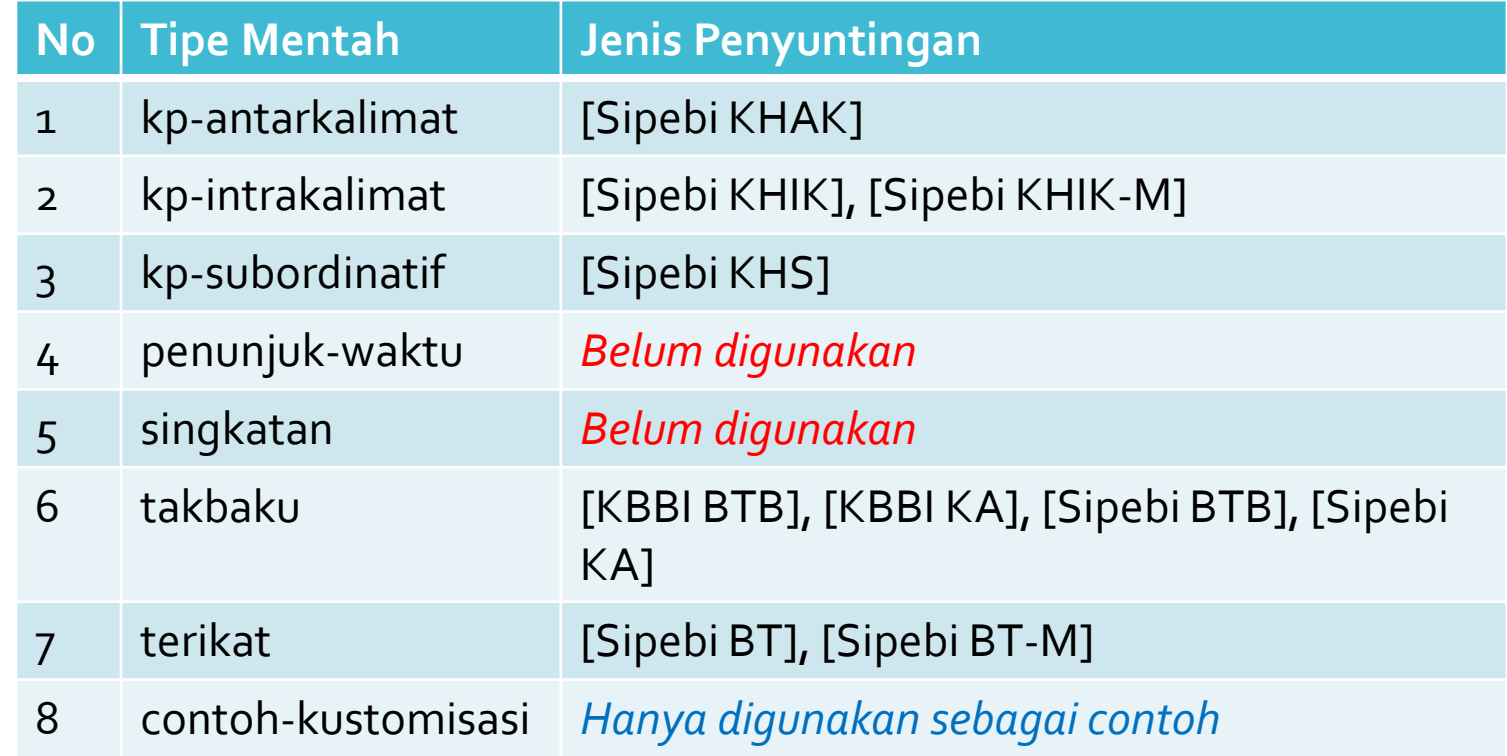

## Format Sumber Data Terbuka **Sipebi**

Format SumberData Terbuka Sipebi: Jenis Format

### **Data Terbuka Sipebi - Google Shi**  $x$  +  $\Box$ **Data Terbuka Sipebi - Google Shi**  $\times$  **+**  $\Box$ https://docs.google.com/spreadsheets/d/1b6628kbRLgsSM06X  $\leftarrow$ C https://docs.google.c  $\leftarrow$ Data Terbuka Sipebi ⊙ Data Terbuka Sipebi ⊙ 田 田 File Edit View Insert Format Data Tipe mentah Tipe mentah 一 了 - 100%  $\circ$  View only  $\star$  $\overline{\phantom{a}}$ kustomisasi $\bar{\mathbf{c}}$  $\overline{Y}$ terprogram  $\beta x$ tipe-mentah: kustomisasi  $A1$  $\frac{1}{1}$   $\frac{1}{1}$  tipe-mentah: kp-antarkalima  $A1$  $\overline{A}$  $\mathcal{C}$ D.  $F$ B F G  $\overline{A}$ Ċ.  $\sim$ tipe-mentan: kustomisasi tipe-mentah: kp-antarkalimat  $\overline{1}$ 2 status-keaktifan: aktif  $\overline{2}$ status-keaktifan: aktif  $\overline{3}$ Kepala dimutakhirkan: 25-Nov-2021  $\overline{\mathbf{3}}$ dimutakhirkan: 28-Okt-2021  $\overline{4}$ kode-kesalahan-definit: KUSD  $\overline{4}$ No. Entri Kategori  $5\phantom{.0}$ nama-kesalahan-definit: Kesalahan Kustomisasi Definit  $-5$ 1 Biarpun demikian D 6 penjelasan-kesalahan-definit: Kesalahan ini merupakan kesalahan kustomisasi definit  $6\overline{6}$ 2 Biarpun begitu D.  $\overline{7}$ kode-kesalahan-ambigu: KUSA  $\overline{7}$ 3 Sekalipun demikian D 8 nama-kesalahan-ambigu: Kesalahan Kustomisasi Ambigu  $\overline{\mathbf{8}}$ 4 Sekalipun begitu Ď  $\overline{9}$ penjelasan-kesalahan-ambigu: Kesalahan ini merupakan kesalahan kustomisasi ambigu  $9$ 5 Walaupun demikian p  $10<sup>°</sup>$ sejak-versi: 1.1.0.0  $10$ 6 Walaupun begitu **D** 11 No. Asal Perbaikan Kategori Menumpuk yang Lama  $11$ Tabel 7 Meskipun demikian p  $12$ 1 blablabla blablablu p ya  $12$ 8 Meskipun begitu Ď  $\overline{\mathbf{13}}$ 2 dradradra dradradru m ya Data 13 9 Sungguhpun demikian p 14 3 nananana nanananu p tidak  $14$ 10 Sungguhpun begitu 15 D 4 papapapa papapapu m tidak 15 16 11 Kemudian D. 16 12 Sesudah itu. 17 n. ≡ kp-antarkalimat v kp-intral Ξ. **ktu** singkatan  $\sim$ takbaku terikat contoh-kustomi

*Data terbuka* bertipe mentah *kustomisasi* memiliki format kepala yang berbeda

Setiap *data terbuka* Sipebi memiliki format: kepala + tabel data

Format Sumber Data Terbuka Sipebi: Kepala Tipe Mentah Terprogram

*Data terbuka* berikut\* bertipe mentah *terprogram*:

dimutakhirkan: waktu

tipe-mentah: kp-antarkalimat

dimutakhirkan: 28-Okt-2021

status-keaktifan: aktif

terakhir data ini

dimutakhirkan

- *kp-antarkalimat*, *kp-intrakalimat, kp-subordinatif*, *penunjuk-waktu, singkatan*, *takbaku*, *terikat*
- *Data terbuka* bertipe mentah *terprogram* memiliki format kepala berikut:

tipe-mentah: tipe mentah terprogram data ini, harus berisikan salah satu tipe mentah terprogram yang dikenali (*kp-antarkalimat*, *kp-intrakalimat, kp-subordinatif*, *penunjukwaktu, singkatan*, *takbaku*, atau *terikat*)

status-keaktifan: diisi dengan *aktif* jika digunakan dan dengan *nonaktif* jika tidak digunakan

*\*daftar data terbuka bertipe mentah terprogram akan bertambah seiring bertambahnya fitur penyuntingan pada Sipebi*

Format SumberData **Terbuka** Sipebi: Kepala Tipe Mentah Kustomisasi

 *Data terbuka* bertipe mentah *kustomisasi* memiliki format kepala berikut:

> Bagian kepala yang sama dengan data terbuka bertipe mentah terprogram, dengan satu perbedaan saja: tipe-mentah harus diisi dengan teks *kustomisasi*

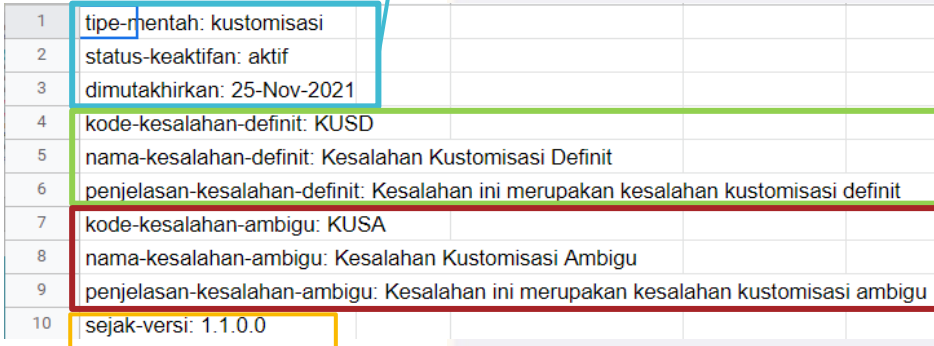

Kode, nama, dan penjelasan kesalahan *definit* berdasarkan data ini – kode lebih pendek dari nama lebih pendek dari penjelasan

sejak-versi: sejak versi Sipebi berapa tipe mentah kustomisasi ini mulai dibuat

Kode, nama, dan penjelasan kesalahan *ambigu* berdasarkan data ini – kode lebih pendek dari nama lebih pendek dari penjelasan

Format Sumber Data Terbuka Sipebi: Isi Tabel *kp-antarkalimat, kp-intrakalimat, kp-subordinatif,*  dan *terikat*

 *kp-antarkalimat, kp-intrakalimat, kp-subordinatif,* dan *terikat* memiliki format isi tabel yang sama berikut:

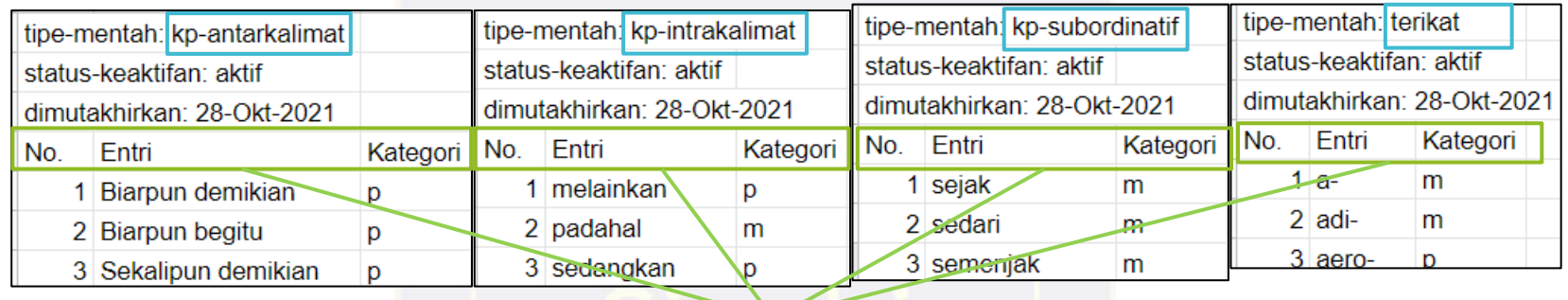

• No: diisi dengan nomor entri pada data ini secara berurutan (1, 2, 3, ...)

- Entri: diisi dengan entri dari data dengan jenis tipe mentah ini
- Kategori: diisi dengan salah satu dari tiga huruf berikut: *p*, *m*, atau *d*:
	- *p* → jika entri ini merupakan jenis kesalahan yang definit (*pasti*)
	- *m* → jika entri ini merupakan jenis kesalahan yang ambigu (*mungkin*)
	- *d* → jika entri ini sulit diklasifikasikan dan *dikecualikan*

Contoh: entri *melainkan* pada *kp-intrakalimat* dikategorikan *p* sedangkan entri padahal dikategorikan sebagai *m,* hal ini berarti:

- Jika kata *melainkan* ditemukan dalam teks, kata ini akan dikategorikan secara *pasti* sebagai *kp-intrakalimat* (*Sipebi* akan membuat *perbaikan*), sedangkan
- Jika kata padahal ditemukan dalam teks, kata ini kata ini akan dikategorikan *mungkin* sebagai *kp-intrakalimat* (*Sipebi* akan memberikan *saran*)

Format Sumber Data Terbuka Sipebi: Isi Tabel *penunjuk-waktu, singkatan*

*penunjuk-waktu* memiliki format isi tabel berikut:

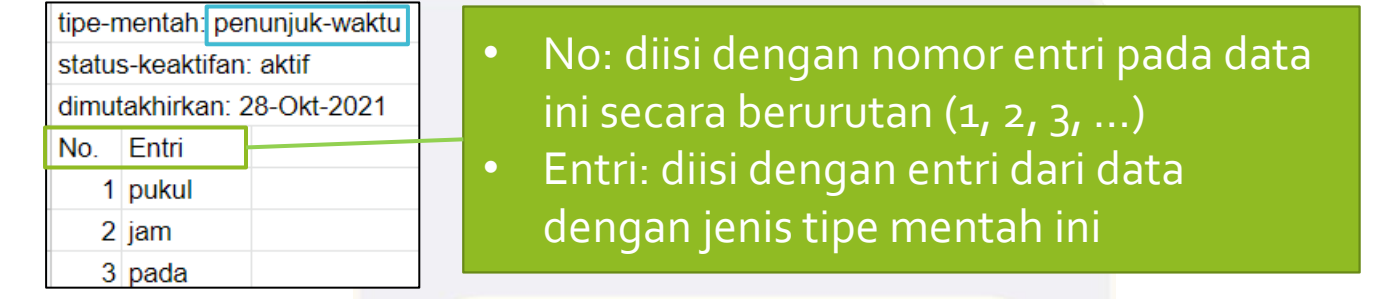

 *singkatan* saat ini belum digunakan dalam penyuntingan Sipebi dan memiliki format isi tabel berikut:

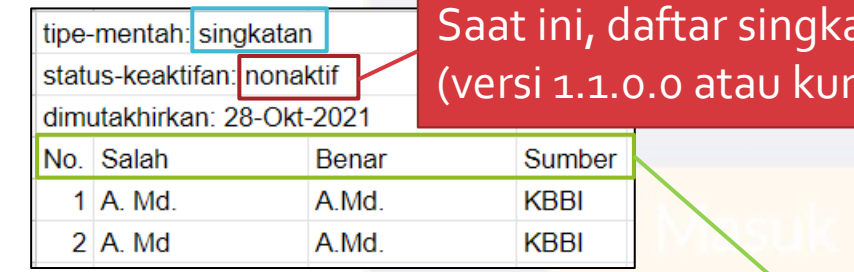

Saat ini, daftar singkatan *belum* digunakan oleh *Sipebi* ang) untuk melakukan penyuntingan

- No: diisi dengan nomor entri pada data ini secara berurutan (1, 2, 3, ...)
- Salah: diisi dengan entri*salah* dari sebuah singkatan
- Benar: diisi dengan entri *benar* dari sebuah singkatan
- Sumber: diisi dengan sumber singkatan tersebut

Format Sumber Data Terbuka Sipebi: Isi Tabel *takbaku*

### *takbaku* memiliki format isi tabel berikut:

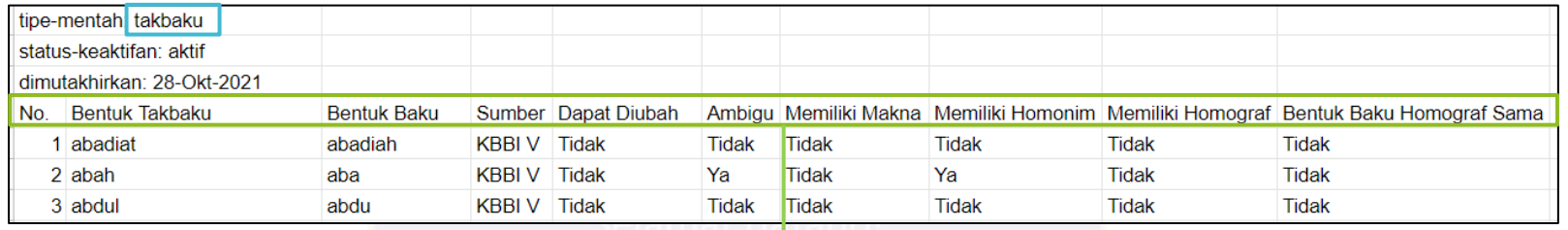

- No: diisi dengan nomor entri pada data ini secara berurutan (1, 2, 3, ...)
- BentukTakbaku: diisi dengan entri *takbaku* dari data ini
- Bentuk Baku: diisi dengan entru *baku* dari data ini
- Sumber: diisi dengan sumber penyuntingan takbaku menjadi baku yang dipakai pada entri ini (contoh: KBBI V, Sipebi)
- Dapat Diubah: diisi dengan *Tidak* untuk data yang bersumber dari KBBI dan *Ya* untuk data yang bersumber lain
- Ambigu: diisi *Ya* jika penyuntingan takbaku ke baku tidak pasti, diisi *Tidak* jika penyuntingan takbaku ke baku pasti
- Memiliki Makna: diisi dengan *Ya* jika *BentukTakbaku*, selain merupakan bentuk takbaku, juga merupakan kata yang memiliki makna tersendiri
- Memiliki Homonim: diisi *Ya* jika *BentukTakbaku* memiliki homonim
- Memiliki Homograf: diisi *Ya* jika *BentukTakbaku* memiliki homograf
- Bentuk Baku Homograf Sama: diisi *Ya* jika *BentukTakbaku* memiliki homograf yang juga merupakan kata takbaku, akan tetapi homograf tersebut merujuk kepada kata baku yang sama dengan *Bentuk Baku*

Format Sumber Data Terbuka Sipebi: Isi Tabel *kustomisasi*

### *kustomisasi* memiliki format isi tabel berikut:

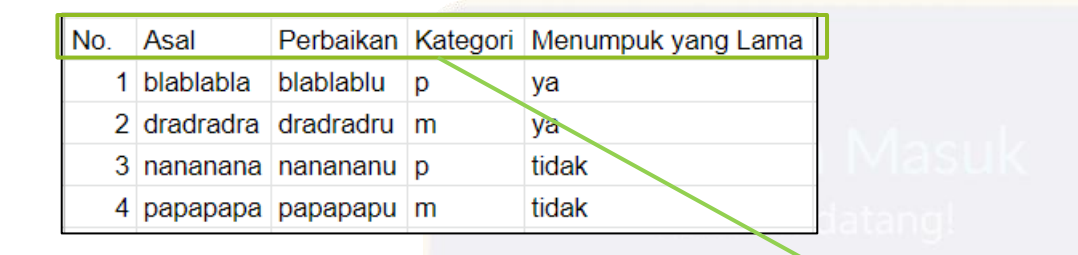

- No: diisi dengan nomor entri pada data ini secara berurutan (1, 2, 3, ...)
- Asal: diisi dengan entri asal (salah) untuk diperbaiki
- Perbaikan: diisi dengan entri perbaikan (benar) data ini
- Kategori: diisi dengan salah satu dari tiga huruf berikut: *p*, *m*, atau *d*:
	- *p* → jika entri ini merupakan jenis kesalahan yang definit (*pasti*)
	- *m* → jika entri ini merupakan jenis kesalahan yang ambigu (*mungkin*)
	- *d* → jika entri ini sulit diklasifikasikan dan *dikecualikan*
- Menumpuk yang Lama: diisi *Ya* jika data kustomisasi ini akan menumpuk jenis perbaikan yang lain (misalnya jika kata *Asal* entri ini sama dengan *BentukTak Baku* dari *takbaku* dan terdapat konflik antara perbaikan kustomisasi ini dengan perbaikan *takbaku*, maka jenis kustomisasi ini yang akan digunakan), diisi dengan *Tidak* jika jenis perbaikan ini tidak menumpuk jenis perbaikan yang lain.

## BekerjaSama denganTim Editor Bahasa **Sipebi**

Bekerja Sama denganTim Editor Bahasa Sipebi

- Seorang kontributor linguistik yang telah mengenal format *data terbuka* Sipebi dapat mengontak *Tim Editor Bahasa Sipebi* melalui posel [sipebi@kemdikbud.go.id](mailto:sipebi@kemdikbud.go.id)
- *Tim Editor Bahasa Sipebi* dapat memberikan hak tulis (*write*) pada kontributor linguistik tersebut sehingga ia dapat berkontribusi dalam menambah, mengubah, atau menghapus *data terbuka*.
- *Tim Editor Bahasa Sipebi* juga dapat membagikan sumber daya khusus, yaitu *Sipebi DB Maker Console*, kepada kontributor linguistik tersebut.

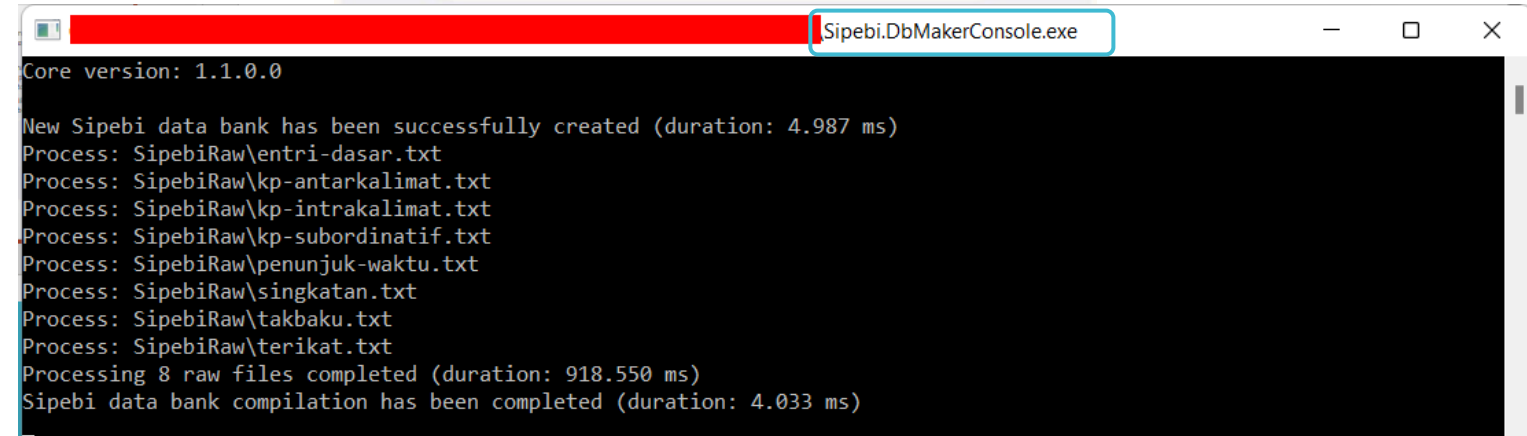

Mengenal *SipebiDB Maker Console*

Mengenal *Sipebi DB Maker Console*: Hubungan dengan Sipebi Mini

 *Sipebi DB Maker Console* digunakan untuk mengompilasi *data terbuka Sipebi* menjadi dua fail, *kata.sipebi* dan *pengaturan.sipebi*, yang dapat digunakan oleh *Sipebi Mini* sebagai sumber datanya.

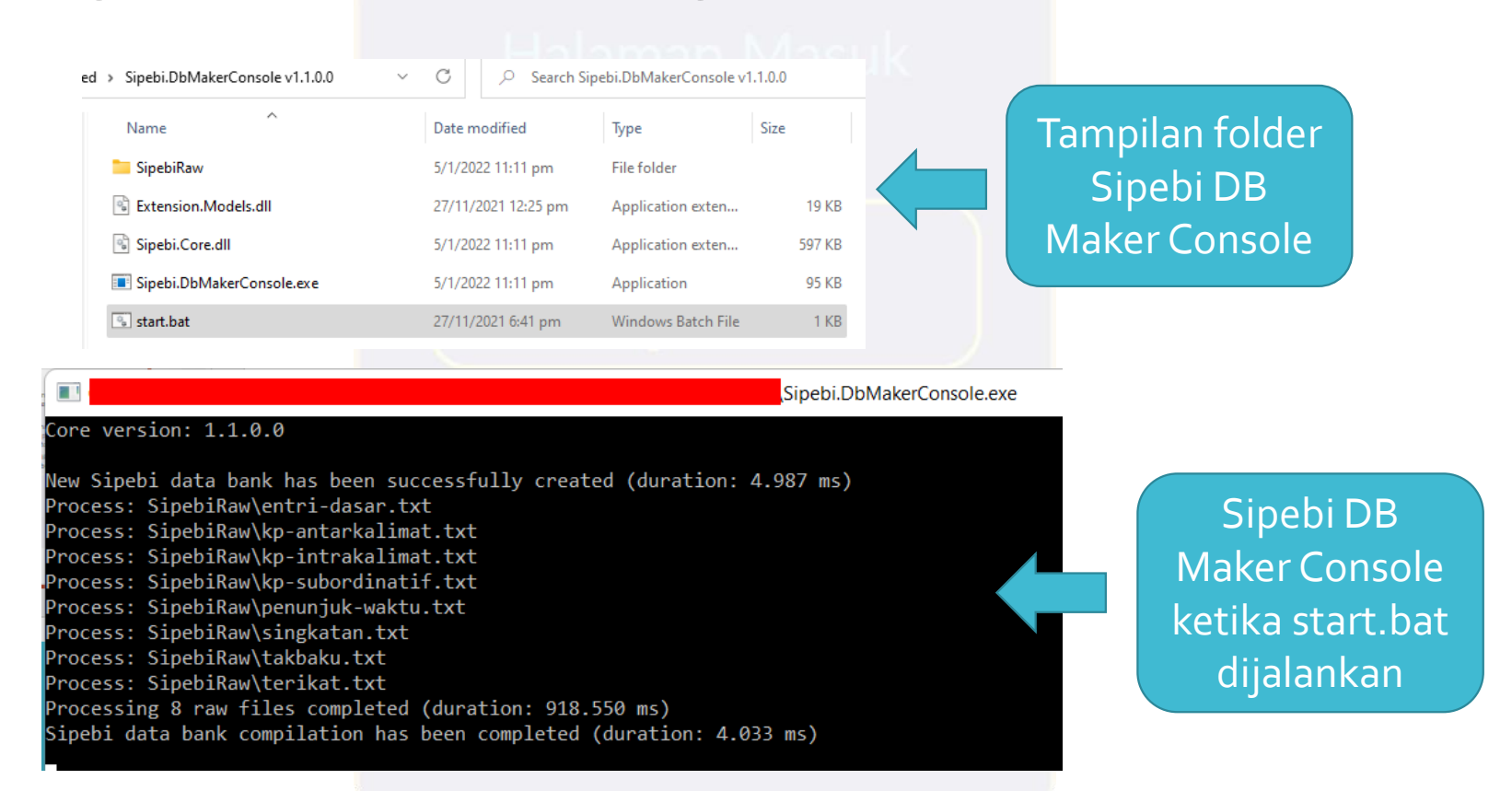

**Mengenal** *Sipebi DB Maker Console*: **Sedikit** Mengenai Sipebi Mini

- *Sipebi Mini* merupakan versi nonkonfidensial dari *Sipebi* yang memiliki **fungsi penyuntingan dasar yang sama persis** dengan *Sipebi* keluaran resmi, hanya berbeda di dalam hal tampilan pengguna dan fungsi-fungsi nonpenyuntingan lainnya.
- Untuk lebih lengkapnya, penjelasan lebih jauh tentang *Sipebi Mini* dapat ditemukan dalam *Panduan Mengembangkan Sipebi bagi PengembangTI*.
- *Sipebi Mini* (.exe) dapat diunduh melalui [tautan ini](https://github.com/ian5666987/Sipebi-Mini-Sample/releases/tag/Sipebi-Mini-Release). Sedangkan sumber kode proyek *Sipebi Mini* (untuk pengembangTI) dapat ditemukan [di sini](https://github.com/ian5666987/Sipebi-Mini-Sample).
	- Kontributor linguistik memerlukan *Sipebi Mini* (.exe) untuk dapat dijalankan pada komputerAnda. Anda tidak memerlukan sumber kode proyek *Sipebi Mini* sendiri.

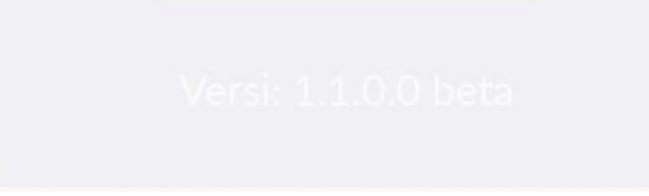

Mengenal *SipebiDB Maker Console*: Mengompilasi Data Terbuka

- Proses mengubah dari *data terbuka* menggunakan *Sipebi DB Maker Console* menjadi dua fail *kata.sipebi* dan *pengaturan.sipebi* adalah sebagai berikut:
	- 1. Miliki *Sipebi Mini* dan *Sipebi DB Maker Console*. Buka foldernya masingmasing

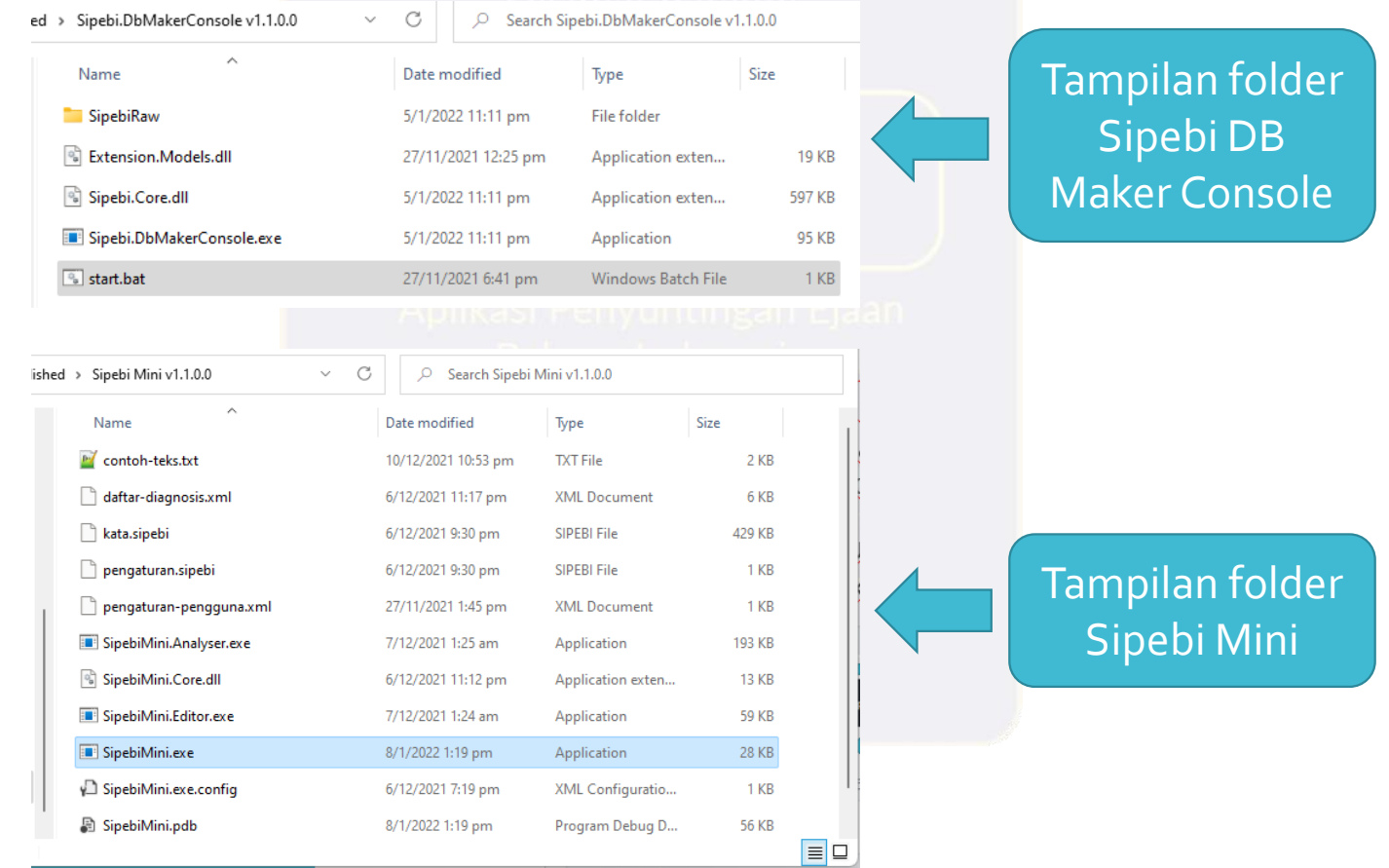

**Mengenal** *Sipebi DB Maker Console* : Mengompilasi Data Terbuka

> Judul tab pada *Google Sheet* sama dengan target .txt fail yang disalin-tempel

3. Jika diperlukan, lakukan salin-tempel dari semua tab yang ada di *Google Sheet* ke fail-fail *.txt* yang ada untuk memutakhirkan semua yang akan digunakan oleh *Sipebi DB Maker Console*.

2. Salin semua isi *data terbuka* dari *Google Sheet* ke fail-fail *.txt* pada subfolder *SipebiRaw* pada *Sipebi DB Maker Console* dengan melakukan *salin (semua)-tempel (semua).* Hal ini dilakukan agar *Sipebi DB Maker Console* data termutakhir dari *data terbuka* di *Google Sheet*

![](_page_46_Figure_4.jpeg)

Mengenal *SipebiDB Maker Console*: Mengompilasi Data Terbuka

3. Jalankan *start.bat* pada *Sipebi DB Maker Console*. Sebuah subfolder baru bernama *Published* akan dihasilkan, buka subfolder tersebut untuk menemukan dua fail berjudul *kata.sipebi* dan *pengaturan.sipebi*.

![](_page_47_Figure_2.jpeg)

Mengenal *SipebiDB Maker Console*: Mengompilasi Data Terbuka

- 4. Salin tempel *kata.sipebi* dan *pengaturan.sipebi* yang dihasilkan oleh *Sipebi DB Maker Console* ke folder *Sipebi Mini* (tumpuk/hapus fail-fail *kata.sipebi* dan *pengaturan.sipebi* yang lama).
- **5. Sekarang Sipebi Mini Anda telah memiliki** *data terbuka* **termutakhir Sipebi!**

![](_page_48_Figure_3.jpeg)

*Sipebi Mini* menggunakan *data terbuka* termutakhir!

2. Tempelkan ke dalam folder *Sipebi Mini*, untuk menumpuk/ menggantikan *kata.sipebi* 3. Anda sekarang dapat menjalankan dan *dan pengaturan.sipebi* yang lama

## Penambahan Jenis SumberData Baru pada**Sipebi**

Penambahan Jenis Sumber Data Baru pada Sipebi

- Data yang dimiliki oleh Sipebi tergantung dari jenis penyuntingan yang dapat dilakukannya. Data yang dimiliki oleh Sipebi saat ini adalah yang diperlukannya untuk proses penyuntingannya.
- Oleh karena itu, penambahan data baru pada Sipebi akan diperlukan seiring bertambahnya jenis penyuntingan yang dapat dilakukan oleh Sipebi. Hal ini akan terjadi di dalam perkembangan Sipebi selanjutnya.
- · Ketika suatu jenis sumber data baru diperlukan, data tersebut dapat dimasukkan juga ke dalam *data terbuka*, *data tertutup*, atau sumber data yang sama sekali baru bergantung keperluannya.
- Kontributor lingusitik, bersama dengan *Tim Editor Bahasa Sipebi*, dapat bekerja sama dengan *Tim PengembangTI Sipebi* ketika suatu fitur penyuntingan baru Sipebi sedang dibuat, untuk menyediakan data yang diperlukan bagi fitur penyuntingan baru Sipebi tersebut.

Terima Kasih! Anda telah turut ambil bagian dalam mengembangkan **Sipebi**l.